## 技術ノート KGTN 2015030901

## 現 象

[Windows] リモート管理ツール PsExec を利用したいが、管理対象のサーバーで必要なネットワーク設定 は?

## 説 明

"セキュリティが強化された Windows ファイアウォール" 画面で,グループが "リモートサービス管理" の受信 の規則すべてを 「有効化」 して下さい (下記の赤枠の部分).

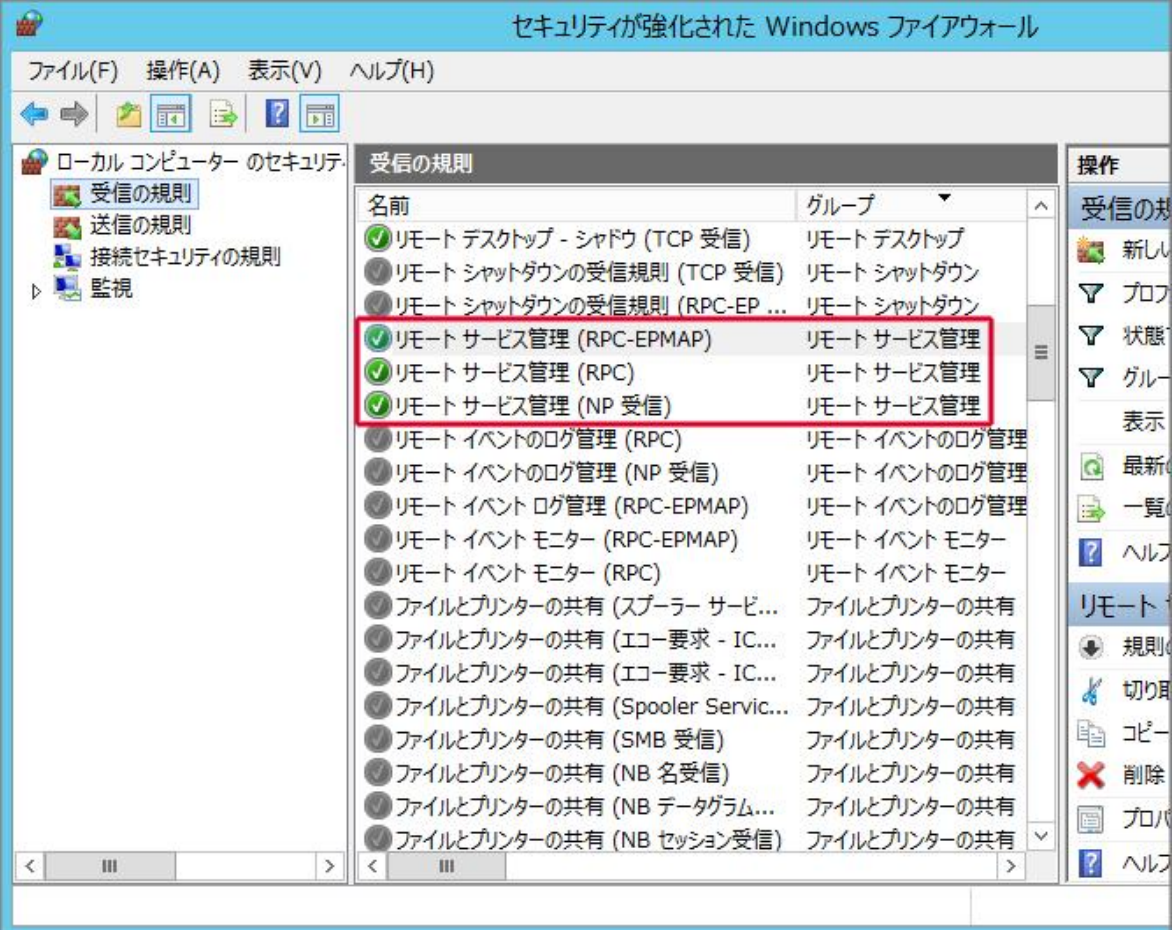

Last reviewed: Mar 09, 2015 Status: DRAFT Ref: NONE Copyright © 2015 kitASP Corporation